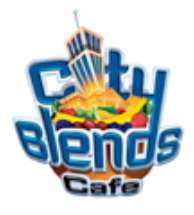

*The Gobbler*

## Drink Code & Programming Instructions

To Program your Blender Dispensing Unit:

1) Press the following code on the key-pad of your Blender Dispensing unit

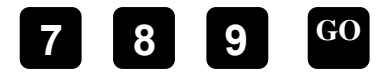

2) Press **6** and continue pressing this button until you scroll to the drink number (Drink #23). Proceed to step #3. See Screen A **6 6 6** 2) Press **S** 

3) The pump will start at #1 as shown below in **Screen A**. Press the #8 and the GO button to store the new information

- 4) Press the  $\overline{\mathbf{M}}$  key and continue pressing this button until you come to Pump  $\overline{2}$  as shown below in **Screen A**. Proceed to step #5.
- 5) Press the #9 button and the GO button.
- 6) After you've completed Steps 1-4 for A & B, repeat the process as shown below for C-G.

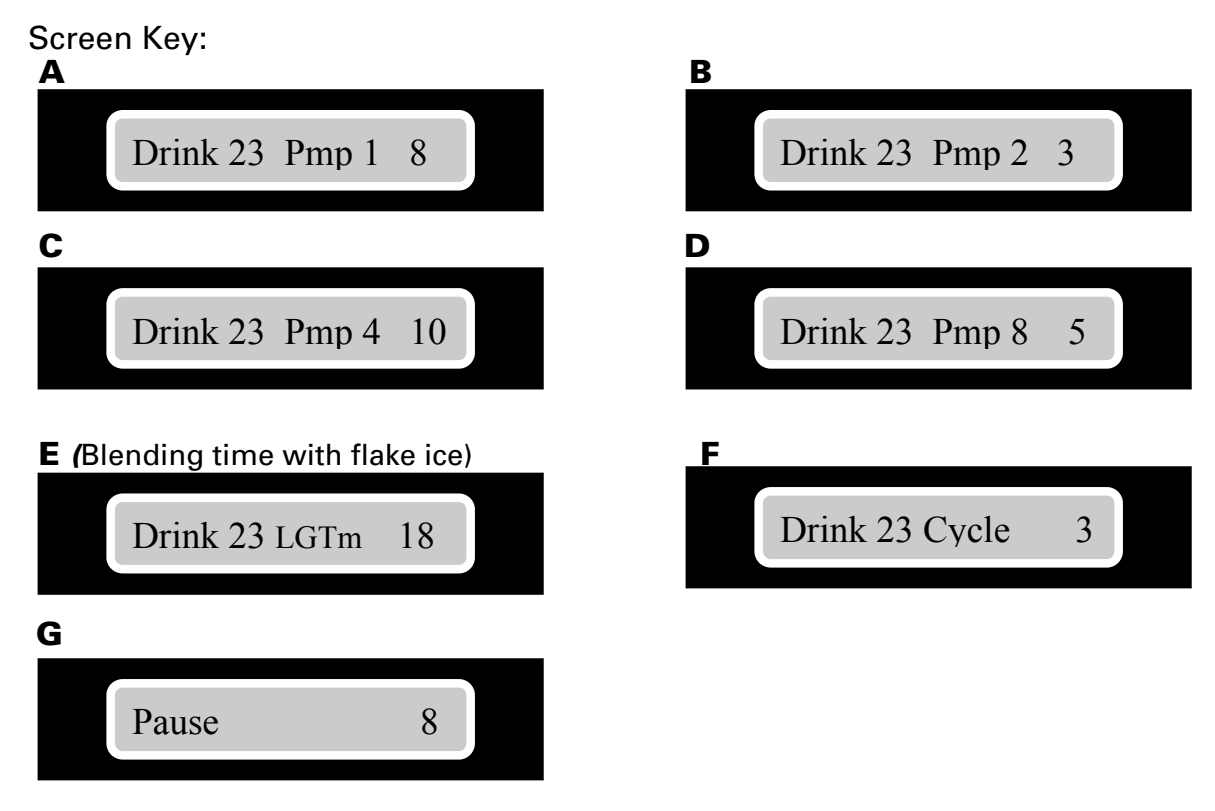

*Note: Be sure to press STOP twice to clear out of the programming mode.* 7) To make a *The Gobbler* simply select size – Press 23 GO.